Dell Advanced Infrastructure Manager Integration Pack for Microsoft System Center 2012 Orchestrator Version 2.0

# Readme

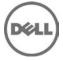

This file contains updated information for "Dell Advanced Infrastructure Manager Integration Pack for Microsoft System Center 2012 Orchestrator." You can access the related documentation from the Dell support website at "support.dell.com."

Note: "Dell Advanced Infrastructure Manager Integration Pack for Microsoft System Center 2012 Orchestrator" is hereafter referred to as the "Dell AIM IP 2.0."

### What's New

This release "Dell AIM IP 2.0" consists of same features as previous version (Dell AIM IP 1.0) but supports Orchestrator 2012 and Dell Advanced Infrastructure Manager (AIM) 3.4.2.

## Installation

#### Prerequisites

For Integration Pack for Dell AIM, install and configure the following software before you deploy the integration. For more information about how to install and configure the Orchestrator 2012 management server and Dell AIM, see the respective documentation.

- Microsoft .NET Framework 4.0.
- Orchestrator 2012

#### Registering and Deploying the Integration Pack

After you download the "Dell AIM IP 2.0", register it with the Orchestrator 2012 Management Server and then deploy it to one or more runbook servers or Designers.

To register and deploy the integration pack:

- 1. Copy the IP\_Dell\_AIM\_2.0.oip integration pack file to the Orchestrator management Server computer.
- 2. Click Start-> Programs-> Microsoft System Center 2012-> Orchestrator.
- 3. Right-click Deployment Manager and click Run as Administrator.
- 4. In the left pane of the Deployment Manager, expand Management Server. Right-click Integration Packs, and then select Register IP with OrchestratorvManagement Server.
- 5. In the Integration Pack or Hotfix Selection window, click Add. Locate and select the IP\_DeII\_AIM\_2.0.oip file that you copied in step 1.
- 6. Click Next.
- 7. Click Finish.
  - A message in the Log Entries pane confirming that the integration pack is successfully registered is displayed.
- 8. In the left pane, right-click Integration Packs, and then select Deploy IP to Runbook Server or Runbook Designer.
- 9. Click System Center Orchestrator Integration Pack for Dell AIM, and then click Next. Select the runbook server or runbook Designer Computer on which you want to deploy the integration pack and click Add.
- 10. Click Next.
- 11. Select the Installation Configuration options that apply to this deployment, and then click Next.
- 12. Click Finish.

The Log Entries pane displays a confirmation message when the integration pack is successfully deployed.

For more information about how to install integration packs, See the "Deploying Hotfixes and Integration Packs" section of the Orchestrator Runbook Server Administrator Guide.

### **Corrected Problems**

The following problems were reported in earlier releases and have been corrected in this release:

- Attributes 'scnAssignmentType' and 'consecutiveFailures' are not available as Optional Editable Attributes for VMRack
- Attempt to Update SystemInfo activity would throw an exception

## **Global Support**

For information on technical support, visit www.dell.com/contactus.

For information on documentation support, visit support.dell.com/manuals. On the Manuals page, click Software ->Systems Management. Click on the specific product on the right-side to access the documents.

#### Information in this document is subject to change without notice. @ 2012 Dell Inc. All rights reserved.

Reproduction of these materials in any manner whatsoever without the written permission of Dell Inc. is strictly forbidden.

Trademarks used in this text: Dell<sup>TM</sup>, the DELL logo, Dell Precision<sup>TM</sup>, OptiPlex<sup>TM</sup>, Latitude<sup>TM</sup>, PowerEdge<sup>TM</sup>, PowerVault<sup>TM</sup>, PowerConnect<sup>TM</sup>, OpenManage<sup>TM</sup>, EqualLogic<sup>TM</sup>, KACE<sup>TM</sup>, FlexAddress<sup>TM</sup>, and Vostro<sup>TM</sup> are trademarks of Dell Inc. Intel®, Pentium®, Xeon®, and Celeron® are registered trademarks and Core<sup>TM</sup> is a trademark of Intel Corporation in the U.S. and other countries. AMD® is a registered trademark and AMD Opteron<sup>TM</sup>, AMD Phenom<sup>TM</sup>, and AMD Sempron<sup>TM</sup> are trademarks of Advanced Micro Devices, Inc. Microsoft®, Windows®, Windows Server®, MS-DOS® and Windows Vista® are registered trademarks of Red Hat, Inc. in the United States and/or other countries. Red Hat Enterprise Linux® and Enterprise Linux® are registered trademarks of Red Hat, Inc. in the United States and/or other countries. Novell® is a registered trademark of Oracle Corporation and/or its affiliates. Citrix®, Xen®, XenServer®, and XenMotion® are registered trademarks of Citrix Systems, Inc. in the United States and/or other countries. VMWare®, Virtual SMP®, vMotion®, vCenter®, and vSphere® are registered trademarks of VMWare, Inc. in the United States or other countries.

Other trademarks and trade names may be used in this publication to refer to either the entities claiming the marks and names or their products. Dell Inc. disclaims any proprietary interest in trademarks and trade names other than its own.

2012 – 04 Rev. A00